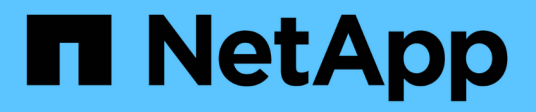

## **Eseguire lo switchover per i test o la manutenzione**

ONTAP MetroCluster

NetApp April 25, 2024

This PDF was generated from https://docs.netapp.com/it-it/ontapmetrocluster/manage/task\_perform\_switchover\_for\_tests\_or\_maintenance.html on April 25, 2024. Always check docs.netapp.com for the latest.

# **Sommario**

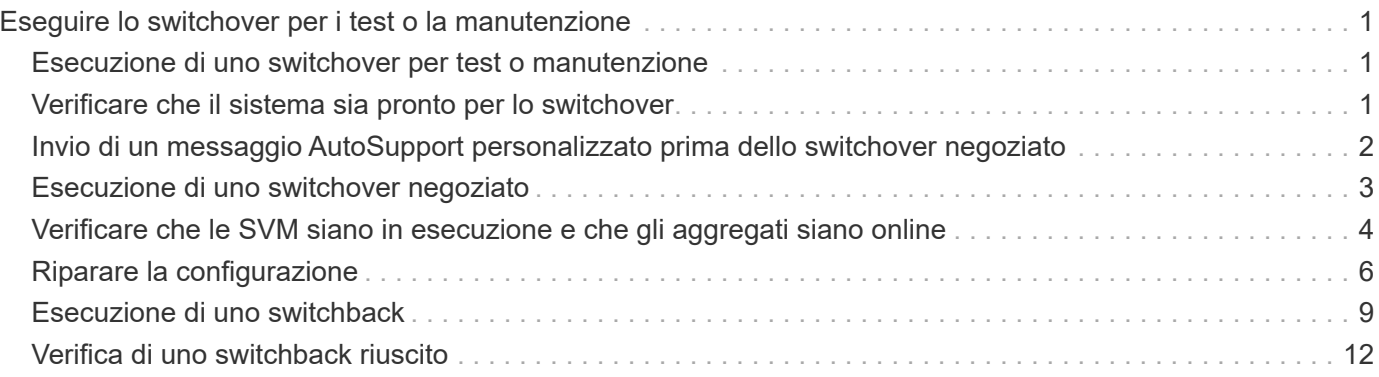

# <span id="page-2-0"></span>**Eseguire lo switchover per i test o la manutenzione**

## <span id="page-2-1"></span>**Esecuzione di uno switchover per test o manutenzione**

Se si desidera testare la funzionalità MetroCluster o eseguire la manutenzione pianificata, è possibile eseguire uno switchover negoziato in cui un cluster viene trasferito correttamente al cluster partner. È quindi possibile riparare e ripristinare la configurazione.

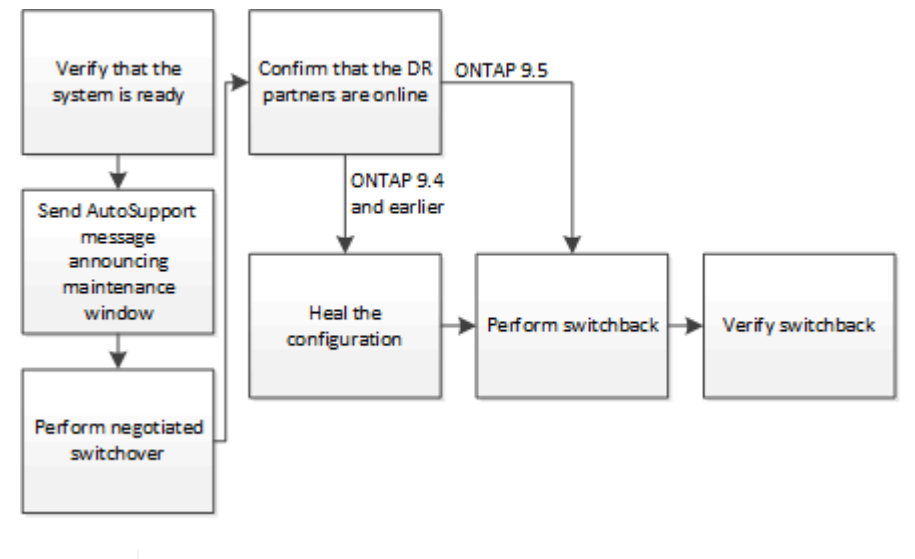

A partire da ONTAP 9.6, le operazioni di switchover e switchback possono essere eseguite sulle configurazioni IP di MetroCluster con Gestore di sistema di ONTAP.

## <span id="page-2-2"></span>**Verificare che il sistema sia pronto per lo switchover**

È possibile utilizzare -simulate opzione per visualizzare in anteprima i risultati di un'operazione di switchover. Un controllo di verifica consente di verificare che la maggior parte delle condizioni preliminari per un'esecuzione corretta siano soddisfatte prima di iniziare l'operazione. Eseguire questi comandi dal sito che rimarranno attivi e operativi:

- 1. Impostare il livello di privilegio su Advanced (avanzato): set -privilege advanced
- 2. Dal sito che rimarrà attivo e operativo, simulare un'operazione di switchover: metrocluster switchover -simulate
- 3. Esaminare l'output restituito.

G)

L'output mostra se eventuali veti impedirebbero un'operazione di switchover. Ogni volta che si esegue un'operazione MetroCluster, è necessario verificare una serie di criteri per la riuscita dell'operazione. Un "veto" è un meccanismo che impedisce l'operazione se uno o più dei criteri non sono soddisfatti. Esistono due tipi di veto: Un veto "soft" e un veto "hard". È possibile ignorare un veto morbido, ma non un veto difficile. Ad esempio, per eseguire uno switchover negoziato in una configurazione MetroCluster a quattro nodi, un criterio è che tutti i nodi sono attivi e funzionanti. Supponiamo che un nodo sia inattivo e sia stato sostituito dal partner ha. L'operazione di switchover sarà difficile da veto perché è un criterio difficile che

tutti i nodi devono essere attivi e sani. Poiché si tratta di un veto difficile, non è possibile ignorare il veto.

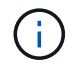

Si consiglia di non ignorare alcun veto.

## **Esempio: Risultati della verifica**

L'esempio seguente mostra gli errori riscontrati in una simulazione di un'operazione di switchover:

```
cluster4::*> metrocluster switchover -simulate
[Job 126] Preparing the cluster for the switchover operation...
[Job 126] Job failed: Failed to prepare the cluster for the switchover
operation. Use the "metrocluster operation show" command to view detailed
error
information. Resolve the errors, then try the command again.
```
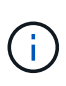

Lo switchover e lo switchback negoziati non avranno esito positivo fino a quando non verranno sostituiti tutti i dischi guasti. È possibile eseguire il disaster recovery dopo aver sostituito i dischi guasti. Se si desidera ignorare l'avviso relativo ai dischi guasti, è possibile aggiungere un veto soft per lo switchover e lo switchback negoziati.

## <span id="page-3-0"></span>**Invio di un messaggio AutoSupport personalizzato prima dello switchover negoziato**

Prima di eseguire uno switchover negoziato, devi inviare un messaggio AutoSupport per informare il supporto tecnico NetApp che la manutenzione è in corso. Lo switchover negoziato potrebbe causare errori operativi plex o MetroCluster che attivano i messaggi AutoSupport. Informare il supporto tecnico che la manutenzione è in corso impedisce loro di aprire un caso partendo dal presupposto che si sia verificata un'interruzione.

Questa attività deve essere eseguita su ciascun sito MetroCluster.

### **Fasi**

- 1. Accedere al cluster dal sito\_A.
- 2. Richiamare un messaggio AutoSupport che indica l'inizio della manutenzione: system node autosupport invoke -node \* -type all -message MAINT=maintenance-window-inhours

intervallo di manutenzione in ore specifica la durata della finestra di manutenzione e può essere di un massimo di 72 ore. Se la manutenzione viene completata prima che sia trascorso il tempo, è possibile inviare un comando a per indicare che il periodo di manutenzione è terminato:system node autosupport invoke -node \* -type all -message MAINT=end

3. Ripetere questo passaggio sul sito del partner.

## <span id="page-4-0"></span>**Esecuzione di uno switchover negoziato**

Uno switchover negoziato arresta in modo pulito i processi sul sito del partner, quindi passa alle operazioni dal sito del partner. È possibile utilizzare uno switchover negoziato per eseguire la manutenzione su un sito MetroCluster o per testare la funzionalità di switchover.

• Tutte le modifiche di configurazione precedenti devono essere completate prima di eseguire un'operazione di switchback.

In questo modo si evita la concorrenza con lo switchover negoziato o con l'operazione di switchback.

• Tutti i nodi precedentemente non attivi devono essere avviati e in base al quorum del cluster.

Nella sezione "informazioni sul quorum e sull'epsilon" del documento *System Administration Reference* sono disponibili ulteriori informazioni sul quorum dei cluster.

### ["Amministrazione del sistema"](https://docs.netapp.com/ontap-9/topic/com.netapp.doc.dot-cm-sag/home.html)

- La rete di peering del cluster deve essere disponibile da entrambi i siti.
- Tutti i nodi nella configurazione MetroCluster devono eseguire la stessa versione del software ONTAP.
- L'opzione Replication.create data Protection rels.enable deve essere impostata SU ON su entrambi i siti in una configurazione MetroCluster prima di creare una nuova relazione SnapMirror.
- Per una configurazione MetroCluster a due nodi, non è necessario creare una nuova relazione SnapMirror durante un aggiornamento in caso di versioni di ONTAP non corrispondenti tra i siti.
- Per una configurazione MetroCluster a quattro nodi, le versioni di ONTAP non corrispondenti tra i siti non sono supportate.

Il sito di ripristino può richiedere alcune ore per poter eseguire l'operazione di switchback.

Il comando MetroCluster switchover consente di passare ai nodi di tutti i gruppi di DR nella configurazione MetroCluster. Ad esempio, in una configurazione MetroCluster a otto nodi, viene eseguita la commutazione dei nodi in entrambi i gruppi di DR.

Durante la preparazione e l'esecuzione di uno switchover negoziato, non è necessario apportare modifiche alla configurazione del cluster o eseguire operazioni di Takeover o giveback.

Per le configurazioni MetroCluster FC:

- Gli aggregati mirrorati rimarranno in stato normale se lo storage remoto è accessibile.
- In caso di perdita dell'accesso allo storage remoto, gli aggregati mirrorati diventeranno degradati dopo lo switchover negoziato.
- Gli aggregati senza mirror che si trovano nel sito di disastro non saranno più disponibili in caso di perdita dell'accesso allo storage remoto. Questo potrebbe causare un'interruzione del controller.

Per le configurazioni MetroCluster IP:

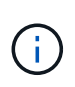

Prima di eseguire le attività di manutenzione, è necessario rimuovere il monitoraggio se la configurazione MetroCluster viene monitorata con l'utilità Tiebreaker o Mediator[."Prima di](../maintain/concept_remove_mediator_or_tiebreaker_when_performing_maintenance_tasks.html) [eseguire le attività di manutenzione, rimuovere il mediatore ONTAP o il monitoraggio di](../maintain/concept_remove_mediator_or_tiebreaker_when_performing_maintenance_tasks.html) [spareggio"](../maintain/concept_remove_mediator_or_tiebreaker_when_performing_maintenance_tasks.html)

- Per ONTAP 9.4 e versioni precedenti:
	- Gli aggregati mirrorati diventeranno degradati dopo lo switchover negoziato.
- Per ONTAP 9.5 e versioni successive:
	- Gli aggregati mirrorati rimarranno in stato normale se lo storage remoto è accessibile.
	- In caso di perdita dell'accesso allo storage remoto, gli aggregati mirrorati diventeranno degradati dopo lo switchover negoziato.
- Per ONTAP 9.8 e versioni successive:
	- Gli aggregati senza mirror che si trovano nel sito di disastro non saranno più disponibili in caso di perdita dell'accesso allo storage remoto. Questo potrebbe causare un'interruzione del controller.
		- i. Utilizzare i comandi MetroCluster check run, MetroCluster check show e MetroCluster check config-Replication show per assicurarsi che non siano in corso aggiornamenti di configurazione o in sospeso. Eseguire questi comandi dal sito che rimarranno attivi e operativi.
		- ii. Dal sito che rimarrà attivo e operativo, implementare lo switchover: metrocluster switchover

Il completamento dell'operazione può richiedere alcuni minuti.

iii. Monitorare il completamento dello switchover: metrocluster operation show

```
cluster A::*> metrocluster operation show
    Operation: Switchover
  Start time: 10/4/2012 19:04:13
        State: in-progress
     End time: -
       Errors:
cluster A::*> metrocluster operation show
    Operation: Switchover
  Start time: 10/4/2012 19:04:13
        State: successful
     End time: 10/4/2012 19:04:22
       Errors: -
```
iv. Ripristinare le configurazioni SnapMirror o SnapVault.

## <span id="page-5-0"></span>**Verificare che le SVM siano in esecuzione e che gli aggregati siano online**

Una volta completato lo switchover, è necessario verificare che i partner di DR abbiano acquisito la proprietà dei dischi e che le SVM del partner siano online.

Quando si esegue il comando show dell'aggregato di storage dopo uno switchover MetroCluster, lo stato di plex0 dell'aggregato root commutato è indeterminato e viene visualizzato come failed (non riuscito). Durante questo periodo, la root commutata non viene aggiornata. Lo stato effettivo di questo plex può essere determinato solo dopo la fase di riparazione MetroCluster.

### **Fasi**

1. Controllare che gli aggregati siano stati invertiti utilizzando il comando show dell'aggregato di storage.

In questo esempio, gli aggregati sono stati invertiti. L'aggregato root (aggr0\_b2) si trova in uno stato degradato. L'aggregato di dati (b2\_aggr2) si trova in uno stato normale mirrorato:

```
cluster A:: *> storage aggregate show
.
.
.
mcc1-b Switched Over Aggregates:
Aggregate Size Available Used% State #Vols Nodes RAID
Status
--------- -------- --------- ----- ------- ------ ----------------
------------
aggr0_b2 227.1GB 45.1GB 80% online 0 node_A_1
raid_dp,
mirror
degraded
b2 aggr1 227.1GB 200.3GB 20% online 0 node A 1
raid_dp,
mirrored
normal
```
2. Verificare che le SVM secondarie siano online utilizzando il comando vserver show.

In questo esempio, le SVM di destinazione di sincronizzazione precedentemente inattive sul sito secondario sono state attivate e hanno uno stato di esecuzione Admin:

```
cluster A::*> vserver show
                                     Admin Operational Root
Name Name
Vserver Type Subtype State State State Volume
Aggregate Service Mapping
----------- ----- ---------- ---------- -----------
--------- ---------- ------- -------
...
cluster_B-vs1b-mc data sync-destination running running
vs1b_vol aggr_b1 file file
```
## <span id="page-7-0"></span>**Riparare la configurazione**

## **Correggere la configurazione in una configurazione MetroCluster FC**

### **Riparazione della configurazione in una configurazione MetroCluster FC**

Dopo uno switchover, è necessario eseguire le operazioni di riparazione in ordine specifico per ripristinare la funzionalità MetroCluster.

- Lo switchover deve essere stato eseguito e il sito sopravvissuto deve fornire i dati.
- I nodi nel sito di disastro devono essere arrestati o spenti.

Non devono essere completamente avviati durante il processo di riparazione.

- Lo storage nel sito di disastro deve essere accessibile (gli shelf sono accesi, funzionali e accessibili).
- Nelle configurazioni Fabric-Attached MetroCluster, i collegamenti inter-switch (ISL) devono essere operativi.
- Nelle configurazioni MetroCluster a quattro nodi, i nodi nel sito sopravvissuto non devono essere in stato di failover ha (tutti i nodi devono essere attivi e in esecuzione per ogni coppia ha).

L'operazione di riparazione deve essere eseguita prima sugli aggregati di dati, quindi sugli aggregati root.

### **Riparazione degli aggregati di dati dopo lo switchover negoziato**

È necessario riparare gli aggregati di dati dopo aver completato qualsiasi manutenzione o test. Questo processo risincronizza gli aggregati di dati e prepara il sito di emergenza per il normale funzionamento. È necessario riparare gli aggregati di dati prima di riparare gli aggregati root.

Tutti gli aggiornamenti della configurazione nel cluster remoto vengono replicati correttamente nel cluster locale. L'alimentazione dello storage nel sito di disastro viene eseguita nell'ambito di questa procedura, ma non è necessario accendere i moduli controller nel sito di disastro.

### **Fasi**

1. Assicurarsi che lo switchover sia stato completato eseguendo il comando show di MetroCluster Operation.

```
controller A 1::> metrocluster operation show
   Operation: switchover
        State: successful
 Start Time: 7/25/2014 20:01:48
     End Time: 7/25/2014 20:02:14
       Errors: -
```
2. Risincronizzare gli aggregati di dati eseguendo il comando MetroCluster Heal -Phase Aggregates dal cluster esistente.

```
controller A 1::> metrocluster heal -phase aggregates
[Job 130] Job succeeded: Heal Aggregates is successful.
```
Se la riparazione è vetoed, è possibile emettere nuovamente il comando MetroCluster Heal con il parametro --override-vetoes. Se si utilizza questo parametro opzionale, il sistema sovrascrive qualsiasi veto soft che impedisca l'operazione di riparazione.

3. Verificare che l'operazione sia stata completata eseguendo il comando MetroCluster Operation show.

```
controller A 1::> metrocluster operation show
      Operation: heal-aggregates
        State: successful
Start Time: 7/25/2014 18:45:55
     End Time: 7/25/2014 18:45:56
       Errors: -
```
4. Controllare lo stato degli aggregati eseguendo il comando show dell'aggregato di storage.

```
controller A 1::> storage aggregate show
Aggregate Size Available Used% State #Vols Nodes RAID
Status
--------- -------- --------- ----- ------- ------ ----------------
------------
...
aggr_b2 227.1GB 227.1GB 0% online 0 mcc1-a2
raid dp, mirrored, normal...
```
5. Se lo storage è stato sostituito nel sito di disastro, potrebbe essere necessario eseguire il remirrore degli aggregati.

### **Riparazione degli aggregati root dopo lo switchover negoziato**

Una volta guariti gli aggregati di dati, è necessario riparare gli aggregati root in preparazione dell'operazione di switchback.

La fase di aggregazione dei dati del processo di riparazione MetroCluster deve essere stata completata correttamente.

### **Fasi**

1. Ripristinare gli aggregati mirrorati eseguendo il comando MetroCluster Heal -Phase root-aggregates.

cluster A::> metrocluster heal -phase root-aggregates [Job 137] Job succeeded: Heal Root Aggregates is successful

Se la riparazione è vetoed, è possibile emettere nuovamente il comando MetroCluster Heal con il parametro --override-vetoes. Se si utilizza questo parametro opzionale, il sistema sovrascrive qualsiasi veto soft che impedisca l'operazione di riparazione.

2. Verificare che l'operazione di riparazione sia completa eseguendo il comando MetroCluster Operation show sul cluster integro:

```
cluster A::> metrocluster operation show
   Operation: heal-root-aggregates
        State: successful
 Start Time: 7/29/2014 20:54:41
     End Time: 7/29/2014 20:54:42
       Errors: -
```
- 3. Controllare e rimuovere eventuali dischi guasti appartenenti al sito di disastro eseguendo il seguente comando sul sito di integrità: disk show -broken
- 4. Accendere o avviare ciascun modulo controller nel sito di emergenza.

Se il sistema visualizza il prompt DEL CARICATORE, eseguire boot ontap comando.

5. Dopo l'avvio dei nodi, verificare che gli aggregati root siano mirrorati.

Se entrambi i plessi sono presenti, la risincronizzazione viene eseguita automaticamente se i plessi non sono sincronizzati. In caso di errore di un plex, tale plex deve essere distrutto e il mirror deve essere ricreato utilizzando il comando storage aggregate mirror -aggregateaggregate-name per ristabilire la relazione mirror.

### **Riparazione della configurazione in una configurazione MetroCluster IP (ONTAP 9.4 e versioni precedenti)**

È necessario riparare gli aggregati in preparazione dell'operazione di switchback.

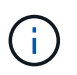

Nei sistemi MetroCluster IP che eseguono ONTAP 9.5, la riparazione viene eseguita automaticamente ed è possibile ignorare queste attività.

Prima di eseguire la procedura di riparazione, devono sussistere le seguenti condizioni:

- Lo switchover deve essere stato eseguito e il sito sopravvissuto deve fornire i dati.
- Gli shelf di storage nel sito di disastro devono essere alimentati, funzionali e accessibili.
- Gli ISL devono essere operativi.
- I nodi nel sito sopravvissuto non devono essere in stato di failover ha (entrambi i nodi devono essere attivi e in esecuzione).

Questa attività si applica solo alle configurazioni IP di MetroCluster con versioni di ONTAP precedenti alla 9.5.

Questa procedura differisce dalla procedura di riparazione per le configurazioni MetroCluster FC.

**Fasi**

1. Accendere ciascun modulo controller sul sito che è stato attivato e lasciarlo avviare completamente.

Se il sistema visualizza il prompt DEL CARICATORE, eseguire boot ontap comando.

2. Eseguire la fase di healing dell'aggregato root: metrocluster heal root-aggregates

```
cluster A::> metrocluster heal root-aggregates
[Job 137] Job succeeded: Heal Root-Aggregates is successful
```
Se la riparazione è vetoed, è possibile emettere nuovamente il comando MetroCluster heal rootaggregates con il parametro --override-vetoes. Se si utilizza questo parametro opzionale, il sistema sovrascrive qualsiasi veto soft che impedisca l'operazione di riparazione.

3. Risincronizzare gli aggregati: metrocluster heal aggregates

```
cluster A::> metrocluster heal aggregates
[Job 137] Job succeeded: Heal Aggregates is successful
```
Se la riparazione è vetoed, è possibile emettere nuovamente il comando MetroCluster Heal con il parametro --override-vetoes. Se si utilizza questo parametro opzionale, il sistema sovrascrive qualsiasi veto soft che impedisca l'operazione di riparazione.

4. Verificare che l'operazione di riparazione sia completa eseguendo il comando MetroCluster Operation show sul cluster integro:

```
cluster A:: > metrocluster operation show
   Operation: heal-aggregates
        State: successful
 Start Time: 7/29/2017 20:54:41
     End Time: 7/29/2017 20:54:42
       Errors: -
```
## <span id="page-10-0"></span>**Esecuzione di uno switchback**

Dopo aver corretto la configurazione MetroCluster, è possibile eseguire l'operazione di switchback MetroCluster. L'operazione di switchback MetroCluster riporta la configurazione al suo normale stato operativo, con le macchine virtuali dello storage di origine di sincronizzazione (SVM) sul sito di emergenza attive e i dati provenienti dai pool di dischi locali.

- Il cluster di emergenza deve essere passato correttamente al cluster esistente.
- La riparazione deve essere stata eseguita sui dati e sugli aggregati root.
- I nodi del cluster sopravvissuti non devono trovarsi nello stato di failover ha (tutti i nodi devono essere attivi e in esecuzione per ogni coppia ha).
- I moduli controller del sito di emergenza devono essere completamente avviati e non in modalità ha Takeover.
- L'aggregato root deve essere mirrorato.
- I collegamenti Inter-Switch (ISL) devono essere online.
- Tutte le licenze richieste devono essere installate sul sistema.
	- a. Verificare che tutti i nodi siano nello stato abilitato: metrocluster node show

Nell'esempio riportato di seguito vengono visualizzati i nodi che si trovano nello stato abilitato:

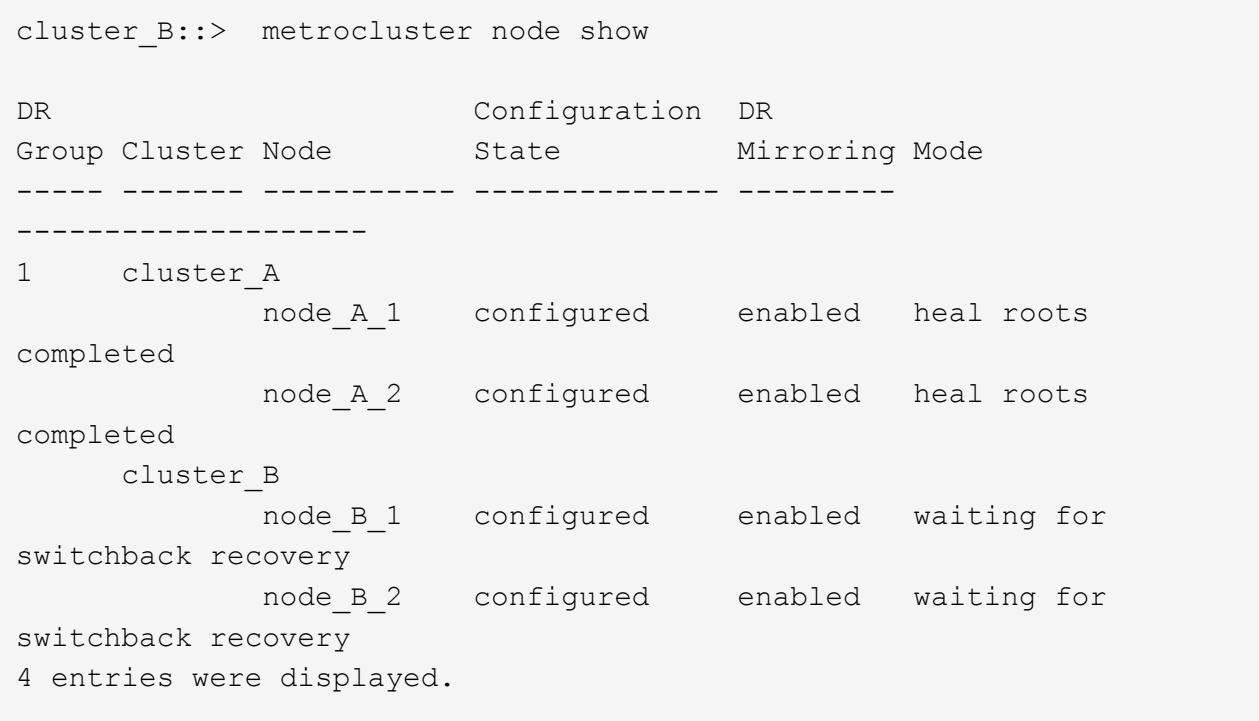

- b. Verificare che la risincronizzazione sia completa su tutte le SVM: metrocluster vserver show
- c. Verificare che tutte le migrazioni LIF automatiche eseguite dalle operazioni di riparazione siano state completate correttamente: metrocluster check lif show
- d. Eseguire uno switchback simulato per verificare che il sistema sia pronto: metrocluster switchback -simulate
- e. Controllare la configurazione:

metrocluster check run

Il comando viene eseguito come processo in background e potrebbe non essere completato immediatamente.

```
cluster A::> metrocluster check run
The operation has been started and is running in the background. Wait
for
it to complete and run "metrocluster check show" to view the results.
To
check the status of the running metrocluster check operation, use the
command,
"metrocluster operation history show -job-id 2245"
```
cluster A::> metrocluster check show Last Checked On: 9/13/2018 20:41:37

```
Component Result
------------------- ---------
nodes ok
lifs ok
config-replication ok
aggregates ok
clusters ok
connections ok
6 entries were displayed.
```
- f. Eseguire lo switchback eseguendo il comando MetroCluster switchback da qualsiasi nodo del cluster esistente: metrocluster switchback
- g. Controllare l'avanzamento dell'operazione di switchback: metrocluster show

L'operazione di switchback è ancora in corso quando l'output visualizza Waiting-for-switchback:

```
cluster B:: > metrocluster show
Cluster Entry Name State
------------------------- ------------------- -----------
Local: cluster B Configuration state configured
                    Mode switchover
                     AUSO Failure Domain -
Remote: cluster_A Configuration state configured
                    Mode waiting-for-switchback
                      AUSO Failure Domain -
```
L'operazione di switchback è completa quando l'output visualizza normale:

```
cluster B:: > metrocluster show
Cluster Entry Name State
------------------------- ------------------- -----------
Local: cluster B Configuration state configured
                    Mode normal
                      AUSO Failure Domain -
Remote: cluster_A Configuration state configured
                    Mode normal
                       AUSO Failure Domain -
```
+ Se il completamento di uno switchback richiede molto tempo, è possibile verificare lo stato delle linee di base in corso utilizzando metrocluster config-replication resync-status show comando. Questo comando si trova al livello di privilegio avanzato.

a. Ripristinare le configurazioni SnapMirror o SnapVault.

In ONTAP 8.3, è necessario ristabilire manualmente una configurazione di SnapMirror persa dopo un'operazione di switchback MetroCluster. In ONTAP 9.0 e versioni successive, la relazione viene ristabilita automaticamente.

## <span id="page-13-0"></span>**Verifica di uno switchback riuscito**

Dopo aver eseguito lo switchback, si desidera confermare che tutti gli aggregati e le macchine virtuali di storage (SVM) siano ripristinati e in linea.

1. Verificare che gli aggregati di dati di switchover siano ripristinati:

storage aggregate show

Nell'esempio seguente, aggr\_b2 sul nodo B2 è tornato:

```
node B 1::> storage aggregate show
Aggregate Size Available Used% State #Vols Nodes RAID
Status
--------- -------- --------- ----- ------- ------ ----------------
------------
...
aggr_b2 227.1GB 227.1GB 0% online 0 node_B_2 raid_dp,
mirrored,
normal
```
2. Verificare che tutte le SVM di destinazione della sincronizzazione sul cluster sopravvissuto siano inattive (mostrando uno stato di amministrazione di "ssurfared") e che le SVM di origine della sincronizzazione sul cluster di emergenza siano attive e in esecuzione:

node B 1::> vserver show -subtype sync-source Admin Root Name Name Vserver Type Subtype State Volume Aggregate Service Mapping ----------- ------- ---------- ---------- ---------- ---------- ------- ------- ... vs1a data sync-source running vs1a\_vol node\_B\_2 file file aggr\_b2 node A 1::> vserver show -subtype sync-destination Admin Root Name Name Vserver Type Subtype State Volume Aggregate Service Mapping ----------- ------- ---------- ---------- ---------- ---------- ------- ------- ... cluster\_A-vs1a-mc data sync-destination stopped vs1a\_vol sosb\_ file file aggr\_b2

Gli aggregati Sync-destination nella configurazione MetroCluster hanno il suffisso "-mc" aggiunto automaticamente al loro nome per facilitarne l'identificazione.

3. Verificare che le operazioni di switchback siano riuscite utilizzando metrocluster operation show comando.

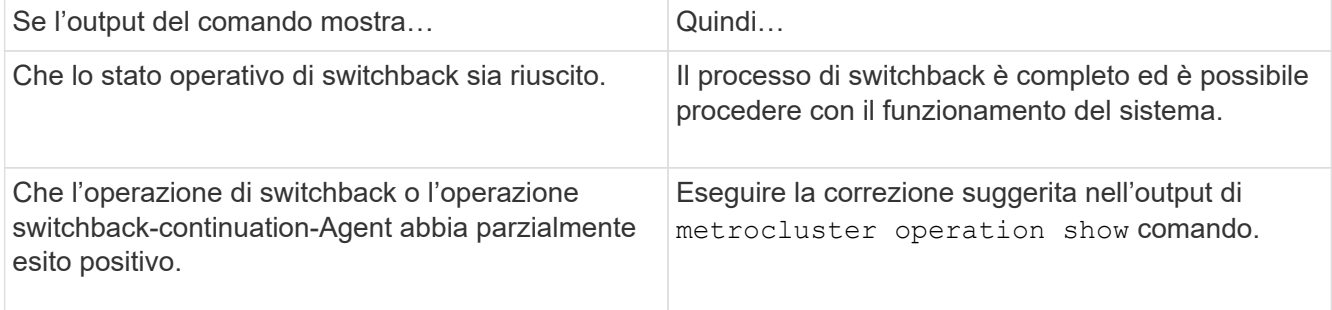

Ripetere le sezioni precedenti per eseguire il switchback nella direzione opposta. Se Site\_A ha eseguito uno

switchover di Site\_B, chiedere a Site\_B di eseguire uno switchover di Site\_A.

### **Informazioni sul copyright**

Copyright © 2024 NetApp, Inc. Tutti i diritti riservati. Stampato negli Stati Uniti d'America. Nessuna porzione di questo documento soggetta a copyright può essere riprodotta in qualsiasi formato o mezzo (grafico, elettronico o meccanico, inclusi fotocopie, registrazione, nastri o storage in un sistema elettronico) senza previo consenso scritto da parte del detentore del copyright.

Il software derivato dal materiale sottoposto a copyright di NetApp è soggetto alla seguente licenza e dichiarazione di non responsabilità:

IL PRESENTE SOFTWARE VIENE FORNITO DA NETAPP "COSÌ COM'È" E SENZA QUALSIVOGLIA TIPO DI GARANZIA IMPLICITA O ESPRESSA FRA CUI, A TITOLO ESEMPLIFICATIVO E NON ESAUSTIVO, GARANZIE IMPLICITE DI COMMERCIABILITÀ E IDONEITÀ PER UNO SCOPO SPECIFICO, CHE VENGONO DECLINATE DAL PRESENTE DOCUMENTO. NETAPP NON VERRÀ CONSIDERATA RESPONSABILE IN ALCUN CASO PER QUALSIVOGLIA DANNO DIRETTO, INDIRETTO, ACCIDENTALE, SPECIALE, ESEMPLARE E CONSEQUENZIALE (COMPRESI, A TITOLO ESEMPLIFICATIVO E NON ESAUSTIVO, PROCUREMENT O SOSTITUZIONE DI MERCI O SERVIZI, IMPOSSIBILITÀ DI UTILIZZO O PERDITA DI DATI O PROFITTI OPPURE INTERRUZIONE DELL'ATTIVITÀ AZIENDALE) CAUSATO IN QUALSIVOGLIA MODO O IN RELAZIONE A QUALUNQUE TEORIA DI RESPONSABILITÀ, SIA ESSA CONTRATTUALE, RIGOROSA O DOVUTA A INSOLVENZA (COMPRESA LA NEGLIGENZA O ALTRO) INSORTA IN QUALSIASI MODO ATTRAVERSO L'UTILIZZO DEL PRESENTE SOFTWARE ANCHE IN PRESENZA DI UN PREAVVISO CIRCA L'EVENTUALITÀ DI QUESTO TIPO DI DANNI.

NetApp si riserva il diritto di modificare in qualsiasi momento qualunque prodotto descritto nel presente documento senza fornire alcun preavviso. NetApp non si assume alcuna responsabilità circa l'utilizzo dei prodotti o materiali descritti nel presente documento, con l'eccezione di quanto concordato espressamente e per iscritto da NetApp. L'utilizzo o l'acquisto del presente prodotto non comporta il rilascio di una licenza nell'ambito di un qualche diritto di brevetto, marchio commerciale o altro diritto di proprietà intellettuale di NetApp.

Il prodotto descritto in questa guida può essere protetto da uno o più brevetti degli Stati Uniti, esteri o in attesa di approvazione.

LEGENDA PER I DIRITTI SOTTOPOSTI A LIMITAZIONE: l'utilizzo, la duplicazione o la divulgazione da parte degli enti governativi sono soggetti alle limitazioni indicate nel sottoparagrafo (b)(3) della clausola Rights in Technical Data and Computer Software del DFARS 252.227-7013 (FEB 2014) e FAR 52.227-19 (DIC 2007).

I dati contenuti nel presente documento riguardano un articolo commerciale (secondo la definizione data in FAR 2.101) e sono di proprietà di NetApp, Inc. Tutti i dati tecnici e il software NetApp forniti secondo i termini del presente Contratto sono articoli aventi natura commerciale, sviluppati con finanziamenti esclusivamente privati. Il governo statunitense ha una licenza irrevocabile limitata, non esclusiva, non trasferibile, non cedibile, mondiale, per l'utilizzo dei Dati esclusivamente in connessione con e a supporto di un contratto governativo statunitense in base al quale i Dati sono distribuiti. Con la sola esclusione di quanto indicato nel presente documento, i Dati non possono essere utilizzati, divulgati, riprodotti, modificati, visualizzati o mostrati senza la previa approvazione scritta di NetApp, Inc. I diritti di licenza del governo degli Stati Uniti per il Dipartimento della Difesa sono limitati ai diritti identificati nella clausola DFARS 252.227-7015(b) (FEB 2014).

### **Informazioni sul marchio commerciale**

NETAPP, il logo NETAPP e i marchi elencati alla pagina<http://www.netapp.com/TM> sono marchi di NetApp, Inc. Gli altri nomi di aziende e prodotti potrebbero essere marchi dei rispettivi proprietari.